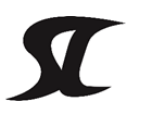

第2回 全日本学生選手権自転車競技e-レース大会

The 2nd Intercollegiate Cycling e-RACE Championships 2022

## **comunique2** (20220112版)

## 1.使用アプリケーションについて

本大会では「Rouvy」というアプリケーションを使用する。

## 2.アプリのインストール方法について

手順1 アプリのダウンロード

各種アプリストアからアプリをダウンロードする。

・for iPhone <https://itunes.apple.com/us/app/rouvy-mobile/id880549869>

・for iPad<https://itunes.apple.com/jp/app/rouvy/id699418485>

・for Android <https://play.google.com/store/apps/details?id=eu.virtualtraining>

・for Windows<https://rouvy.com/en/download#requirements>

※Macはインターネットサイト([リンク\)](http://rouvy.com/)サインイン後ダウンロード可能

手順2 ルービーアプリでアカウントを作成。最初の数日間は無料トライアル期間。 ※プライバシー設定は公開にする。

(非公開を希望する場合はJICFアカウントをフォローする)

手順3 トレーナー/パワーメーターをANT+経由でRouvyアプリに接続する。

## 3.レースへの参加方法

手順1 体重の申告

学連事務局あてに体重計の写真と、体重設定画面を送付する。

手順2 アプリ右下のEventボタンを押す。

手順3 イベントを検索

名称

・公式接続テスト時 「[JICF]Official connection test」

・本番 「[JICF]e-RACE Championships 2022」

手順4 パスワードの入力 パスワードは、エントリー担当者へメールで送付する。

手順5 Zoomへの参加 接続アドレスは、エントリー担当者へメールで送付する。

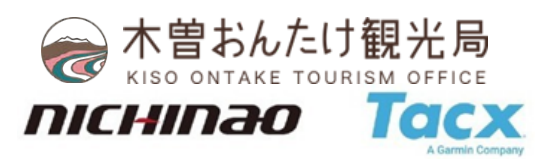

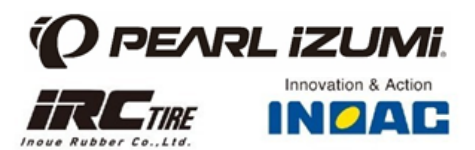